## **1 Important User Information**

Observe all necessary safety precautions when controlling the soft starter remotely. Alert personnel that machinery may start without warning.

It is the installer's responsibility to follow all instructions in this manual and to follow correct electrical practice.

## **2 Installation**

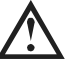

#### **CAUTION**

Remove mains and control voltage from the soft starter before attaching or removing accessories. Failure to do so may damage the equipment.

#### Installation Procedure

- 1. Remove control power and mains supply from the soft starter.
- 2. Attach the interface to the soft starter as illustrated.
- 3. Set the interface address to match the address set in the Master configuration tool.
- 4. Apply control power to the soft starter.
- 5. Insert the network connector and power up the interface.

### Physical installation

- 1. Fully pull out the top and bottom retaining clips on the interface.
- 2. Line up the interface with the comms port slot.
- 3. Push in the top and bottom retaining clips to secure the interface to the starter.

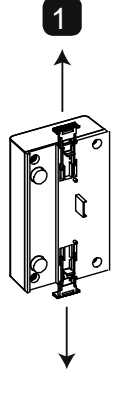

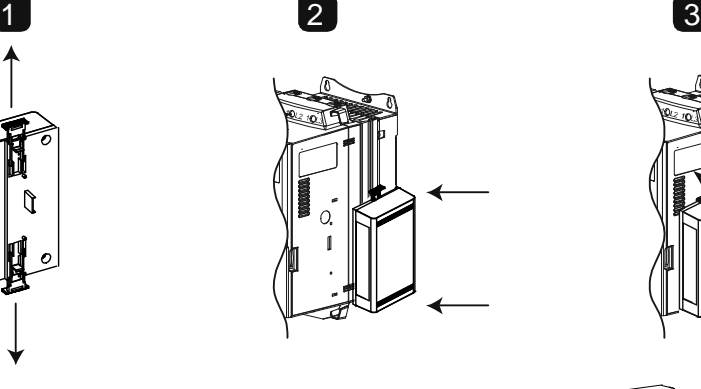

MVS and MVX: Plug the interface onto the back of the controller.

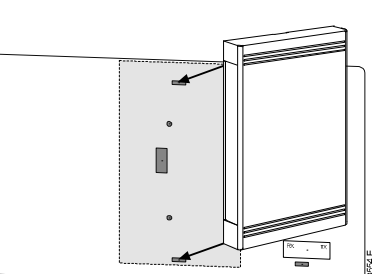

10178.B

Remove the interface using the following procedure:

- 1. Remove power from the interface.
- 2. Remove control power and mains supply from the soft starter.
- 3. Disconnect all field wiring from the interface.
- 4. Fully pull out the top and bottom retaining clips on the interface.
- 5. Pull the interface away from the soft starter.

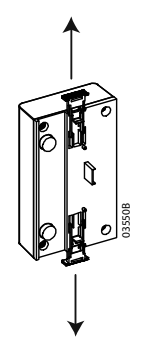

# **3 Configuration**

Import the latest .gsd file into your Master configuration tool. This file is available from www.aucom.com.

If your Master uses on-screen icons, two graphic bitmap files are available from the website. SSPM\_N.bmp indicates normal mode. SSPM\_D.bmp indicates diagnostic mode.

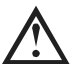

#### **NOTE**

The Profibus Interface has a slave address range of 0 to 99.

If the Profibus network fails, the interface will leave data exchange mode after the network watchdog timeout period has expired. This timeout period is set at the Master configuration tool.

A Communication Timeout parameter in the GSD file sets how soon after this event the soft starter will be forced into a trip state.

The user can adjust the Communication Timeout parameter in the GSD file to any setting between 0 and 100 seconds. The default setting is 10 seconds.

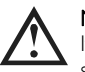

### **NOTE**

If the Communication Timeout parameter is set to 0, the current state of the soft starter will remain unchanged on a network failure. This gives the user the option of operating the soft starter via local control, but is NOT failsafe.

## **4 Adjustment**

Before powering up the Profibus Interface, set the two rotary switches so that the interface address matches the address set in your Master configuration tool. eg MSD = 2 and LSD = 1 corresponds to address  $21$ . (The diagram shows the factory default setting for the rotary

switches).

The interface automatically detects the network data rate.

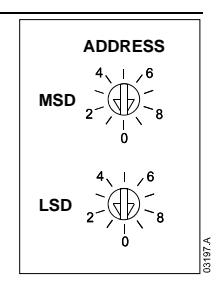

## **5 Connection**

The interface connects to the Profibus network via a standard DB9 connector.

The Profibus Interface can be powered either through the network cable or externally (24 VDC).

CSX: For the Profibus Interface to accept serial commands, a link must be fitted across terminals A1-02 on the soft starter.

EMX3 and MVS/MVX: Input links are required across the stop and reset inputs if the soft starter is being operated in Remote mode. In Local mode, links are not required.

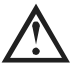

#### **NOTE**

EMX3 and MVS/MVX: Parameter *Comms in Remote* selects whether the soft starter will accept Start and Stop commands from the Serial Network Master while in Remote Mode. Refer to the soft starter user manual for parameter details.

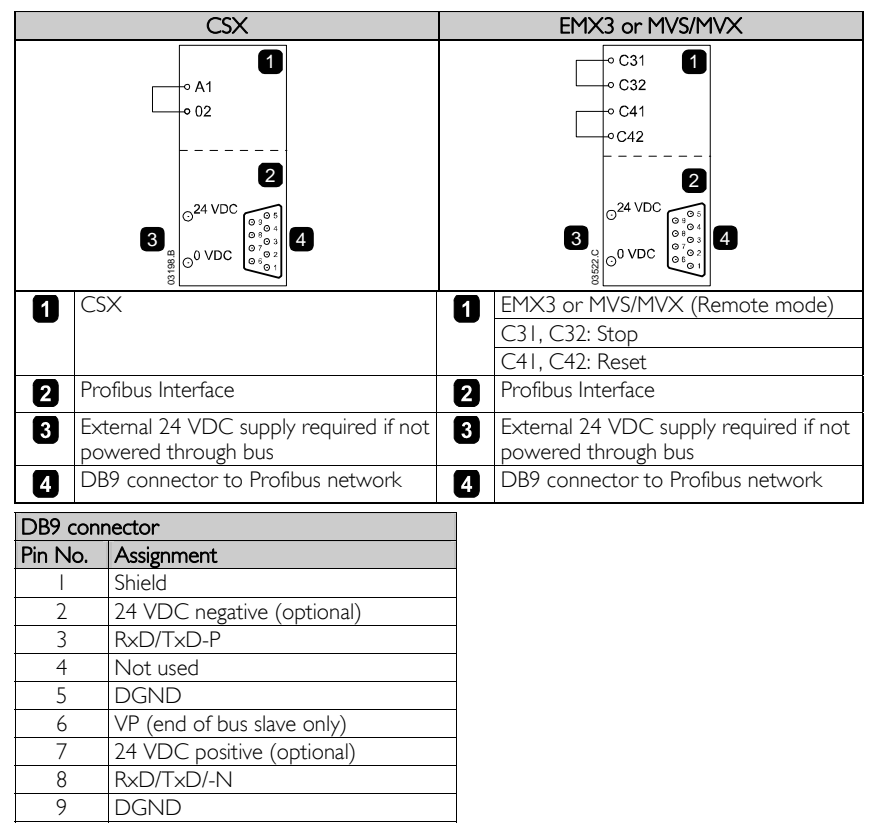

# **6 LEDs**

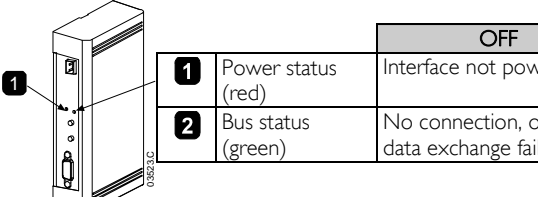

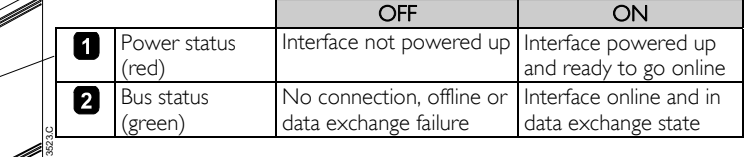

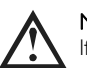

### **NOTE**

If communication fails between the interface and the network, the Bus Status LED will go off. When communication is restored, the Bus Status LED will come back on.

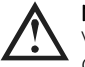

**NOTE** 

When a communications failure occurs, the soft starter may trip if the Communication Timeout parameter for the network is set greater than zero. When communication is restored, the soft starter must be reset.

## **7 Data Structures**

The GSD file contains three operating modules, supporting data I/O structures as follows:

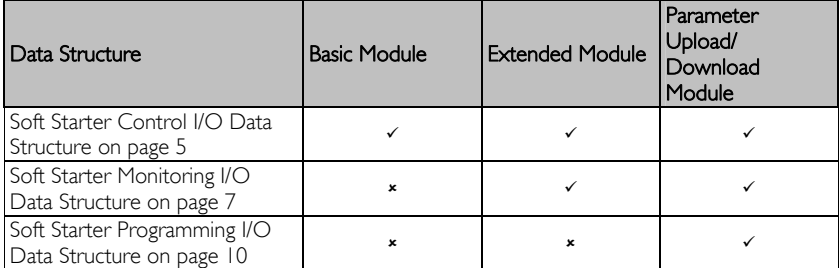

The Basic Module allows the user to start and stop the soft starter and read limited information on operating status.

The Extended Module defines additional bytes allowing the user to read soft starter operating data such as actual motor current and motor temperature.

The Parameter Upload/Download Module allows the user to read and write soft starter parameter values (only applicable to EMX3 and MVS/MVX soft starters).

### **7.1 Soft Starter Control I/O Data Structure**

Master > Slave control word is structured as follows:

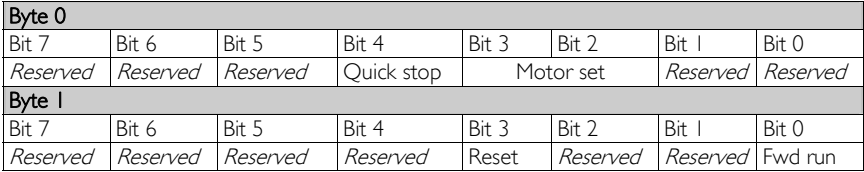

#### Quick stop bit

When Fwd run bit changes from 1 to 0:

 $0 =$  stop action will be a soft stop (as selected on the soft starter).

 $1 =$  stop action will be a quick stop (ie coast to stop).

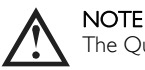

The Quick stop bit must be set to 0 before the soft starter can perform a start.

### Motor set bits

Selects which parameter set to use when starting:

0 = selected from soft starter remote input (programmable input must be set to 'Motor Set Select')

1 = soft starter primary motor set (ensure soft starter programmable input is not set to 'Motor Set Select')

 $2 =$  soft starter secondary motor set (ensure soft starter programmable input is not set to 'Motor Set Select')

 $3 =$  Reserved

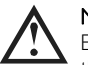

### **NOTE**

Ensure that the programmable input is not set to Motor Set Select before using this function.

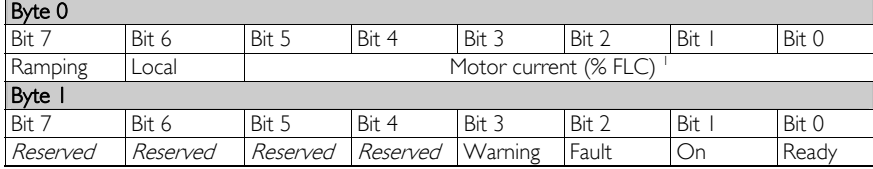

Slave > Master status word is structured as follows:

<sup>1</sup> Motor current (% FLC) represents current as a percentage of the set motor full load current. A maximum value of 63 represents 200% full load current. To convert this value to a readable percentage, divide by 0.315.

Ready is set when the soft starter is ready to start the motor.

On is set when the soft starter is starting, running or soft stopping the motor.

Warning is set when the soft starter detects a warning condition.

Fault is set when the soft starter has tripped.

Ramping is set when the soft starter is starting or soft stopping the motor.

Local is set when the soft starter is set to Local mode.

### **7.2 Soft Starter Monitoring I/O Data Structure**

Master > Slave output byte is structured as follows:

#### Byte 2

Operating data request (Data request numbers 1 to 16)

Slave > Master input bytes, in response to an operating data request, are structured as follows:

#### Byte 2

Echo data request number

#### Byte 3

Byte 4

Bits 7 to 1 Reserved Bit 0 = 1: Invalid data request number

Data value - high byte

#### Byte 5

Data value - low byte

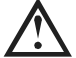

#### **NOTE**

An invalid data request number will result in the invalid data request number bit being set  $= 1$ .

Data values are defined as follows:

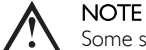

Some soft starters do not support some functions.

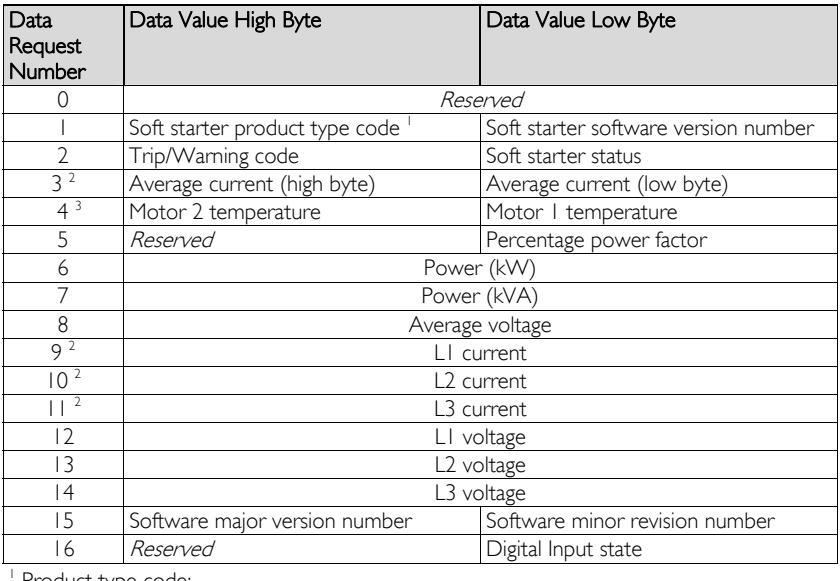

<sup>1</sup> Product type code:

 $4 = CSX/CSXi$ 

 $5 = MVS$  (two-line controller)

 $6 = EMX3$ 

 $10 = M V X$ 

 $11 = MVS$  (four-line controller)

 $2$  For models EMX3-0053B and smaller this value will be 10 times greater than the value displayed on the keypad.

<sup>3</sup> Motor temperature is calculated using the soft starter thermal modelling.

#### Soft starter status

The low byte data value of data request number 2 reports soft starter status.

Bits 0 to 3 function as follows:

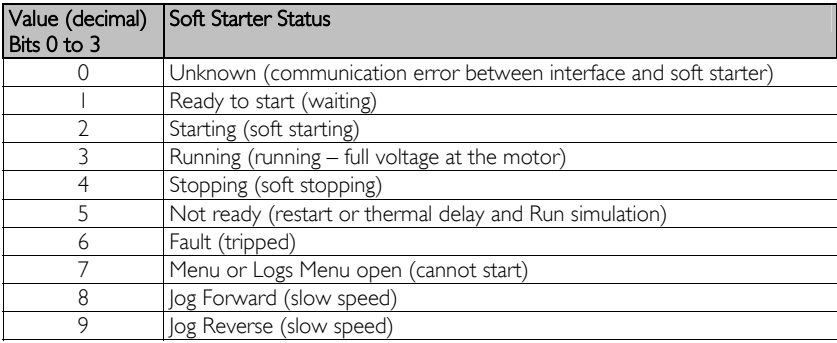

Bits 4 to 7 function as follows:

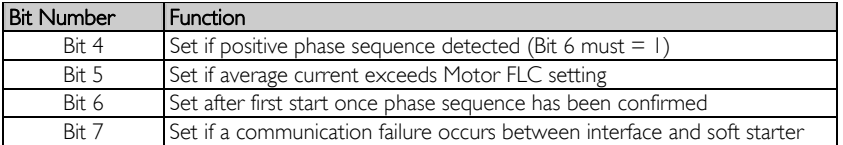

#### Power

Input bytes for data request numbers 6 and 7 are defined as follows:

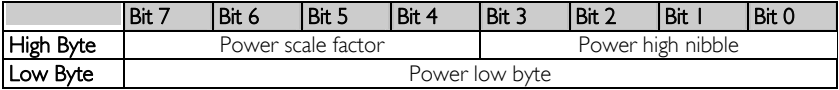

Powerscale functions as follows:

 $0 =$  multiply Power by 10 to get W

- $1 =$  multiply Power by 100 to get W
- $2 =$  Power is represented in  $k$ W
- $3 =$  multiply Power by 10 to get kW

#### Digital Input State

The low byte of data request number 16 reports digital input state as follows ( $0 =$  open,  $1 =$ closed):

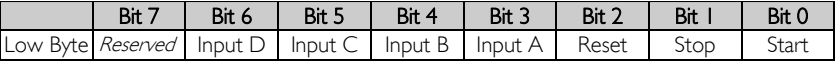

### Trip Codes

Data request number 2 high byte indicates the soft starter trip or warning code.

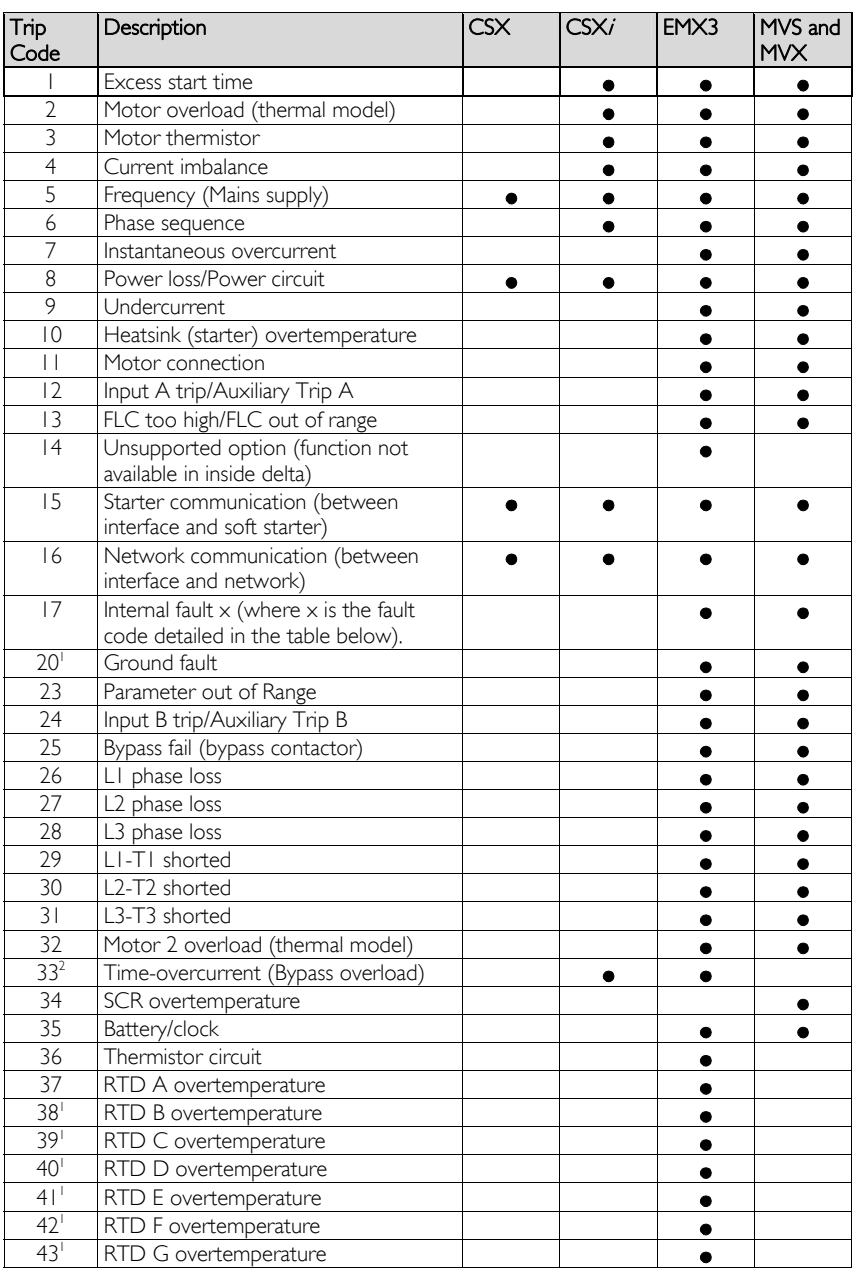

## **PROFIBUS INTERFACE**

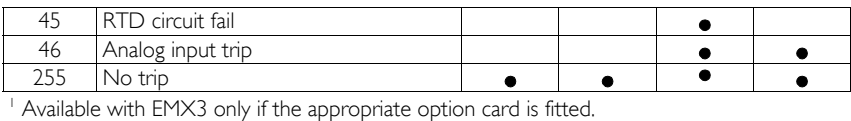

<sup>2</sup> For EMX3, time-overcurrent protection is only available on internally bypassed models.

#### Internal Fault x

The table below details the internal fault code associated with trip code 17.

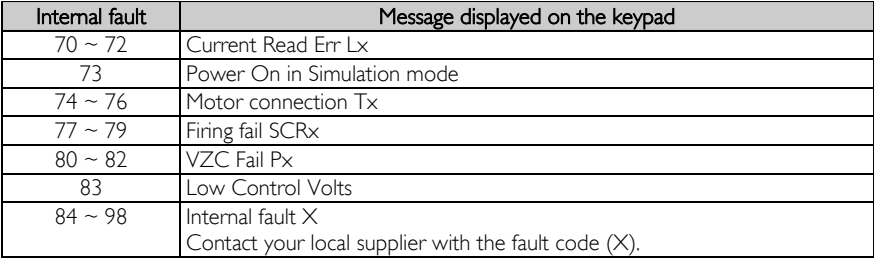

### **7.3 Soft Starter Programming I/O Data Structure**

The Soft Starter Programming I/O Data Structure allows the user to upload (read) and download (write) soft starter parameter values over the network.

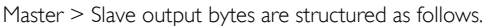

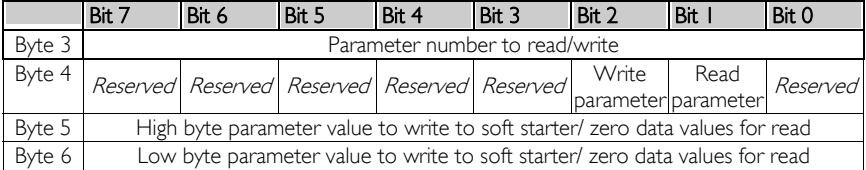

Slave > Master input bytes are structured as follows.

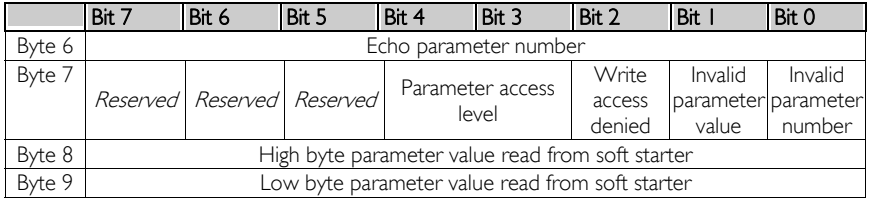

#### Parameter access level

Parameter access level is defined as follows:

- $0 =$  Read only
- $1 =$  Operator (EMX3 parameter groups  $1 \sim 14$ , MVS and MVX groups  $1 \sim 16$ )
- 2 = Supervisor (EMX3 parameter groups 15 and 16, MVS and MVX groups 20 and 21)

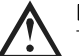

#### **NOTE**

This operating module only functions with EMX3 and MVS/MVX soft starters.

## **8 Profibus Diagnostic Telegram and Flag**

The Profibus Interface supports external diagnostics. The following telegram will be sent to the Master if the soft starter trips or if a parameter is changed at the soft starter.

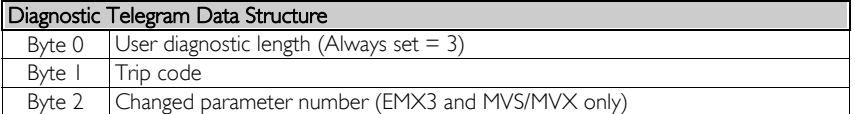

#### Profibus Trip Code

When the soft starter trips, a diagnostic flag is set at the Master and the trip code is reported in Byte 1. When the soft starter is reset, the diagnostic flag and trip code data are reset  $= 0$ , provided the trip condition does not still exist (refer to *Trip Codes* on page 7).

#### Changed Parameter Number

If a parameter is changed via the MVS and MVXController, the affected parameter number is reported in Byte 2. When the Master reads or writes the changed parameter, Byte 2 is reset  $= 0$ .

A changed parameter number does not set a diagnostic flag.

### **9 Profibus Freeze Mode**

The Profibus Interface supports Freeze Mode.

In Freeze Mode, inputs are only updated with new data from the soft starter when another Freeze action is carried out. An Un-Freeze action returns the Profibus Interface to normal operation.

## **10 Profibus Sync Mode**

The Profibus Interface supports Sync Mode.

In Sync Mode, commands to the soft starter are not processed until another Sync action is carried out. An Un-Sync action returns the Profibus Interface to normal operation.

## **11 Profibus Clear Mode**

If the Master sends a global Clear command, the Profibus Interface will send a Quick Stop command to the soft starter.

# 12 Specifications

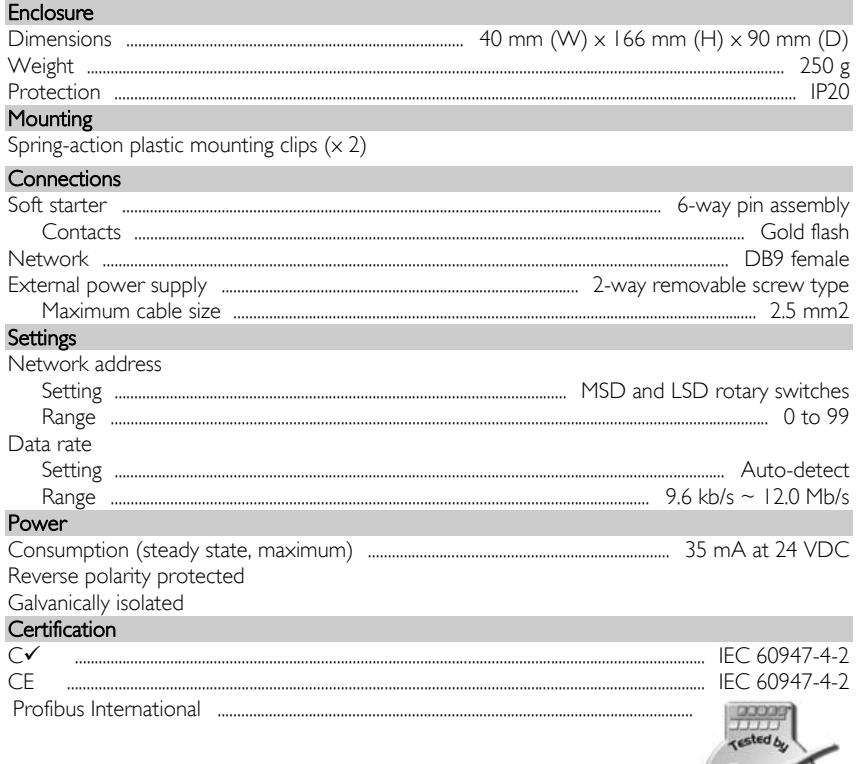

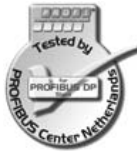

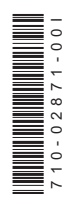